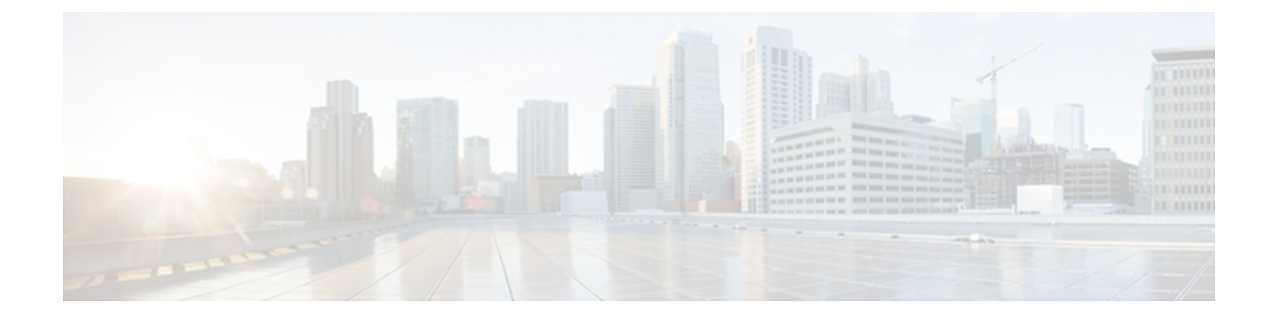

# **tacacs-server administration through title-color**

- tacacs [server,](#page-1-0) page 2
- [tacacs-server](#page-3-0) host, page 4
- [telnet,](#page-6-0) page 7

 $\mathbf I$ 

- test aaa [group,](#page-12-0) page 13
- timeout [\(TACACS+\),](#page-16-0) page 17

I

## <span id="page-1-0"></span>**tacacs server**

To configure the TACACS+ server for IPv6 or IPv4 and enter TACACS+ server configuration mode, use the **tacacs server**command in global configuration mode. To remove the configuration, use the **no** form of this command.

**tacacs server** *name*

**no tacacs server**

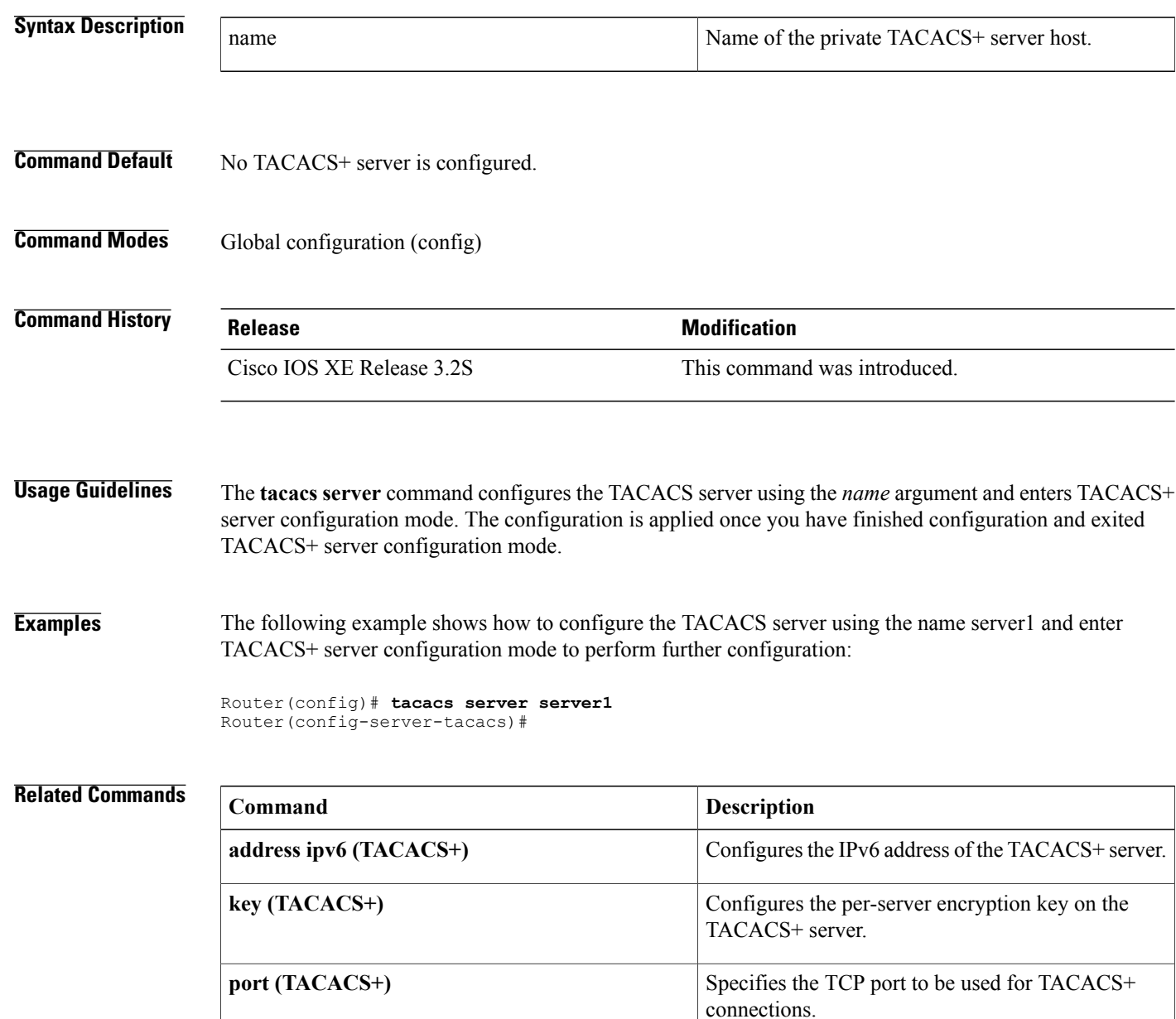

 $\overline{\mathsf{I}}$ 

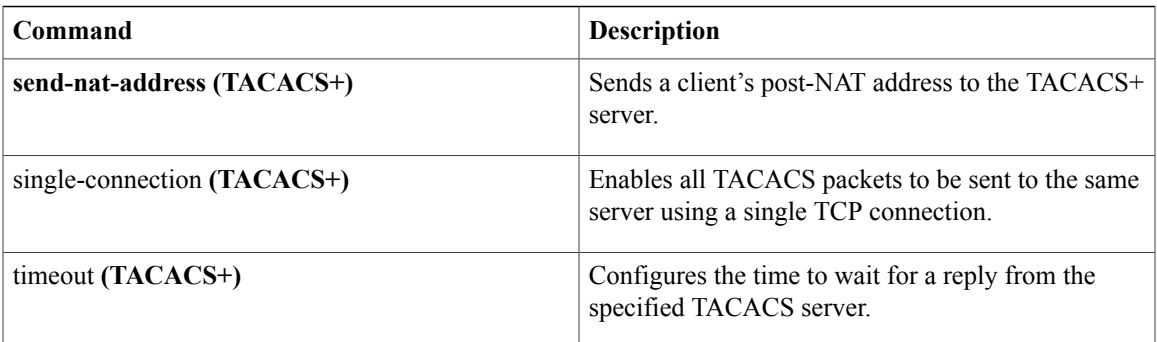

I

## <span id="page-3-0"></span>**tacacs-server host**

To specify a TACACS+ host, use the **tacacs-server host** command in global configuration mode. To delete the specified name or address, use the **no**form of this command.

#### **tacacs-server host**{*host-name*|

*host-ip-address*}[**key***string*][**[nat]**[**port**[ *integer* ]]**[single-connection]**[**timeout**[ *integer* ]]]

**no tacacs-server host**{*host-name*| *host-ip-address*}

### **Syntax Description**

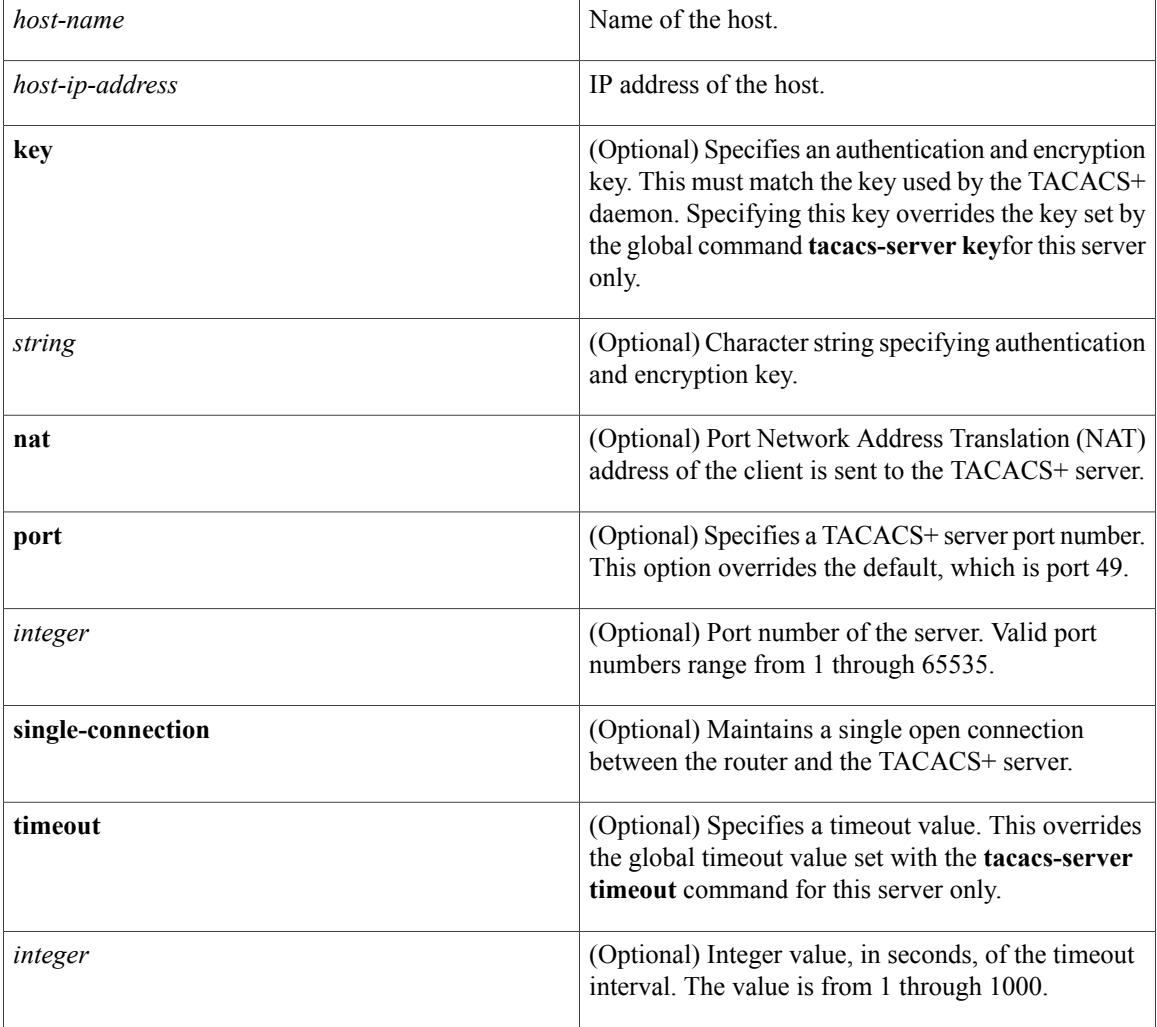

### **Command Default** No TACACS+ host is specified.

**Command Modes Global configuration** 

 $\mathbf{I}$ 

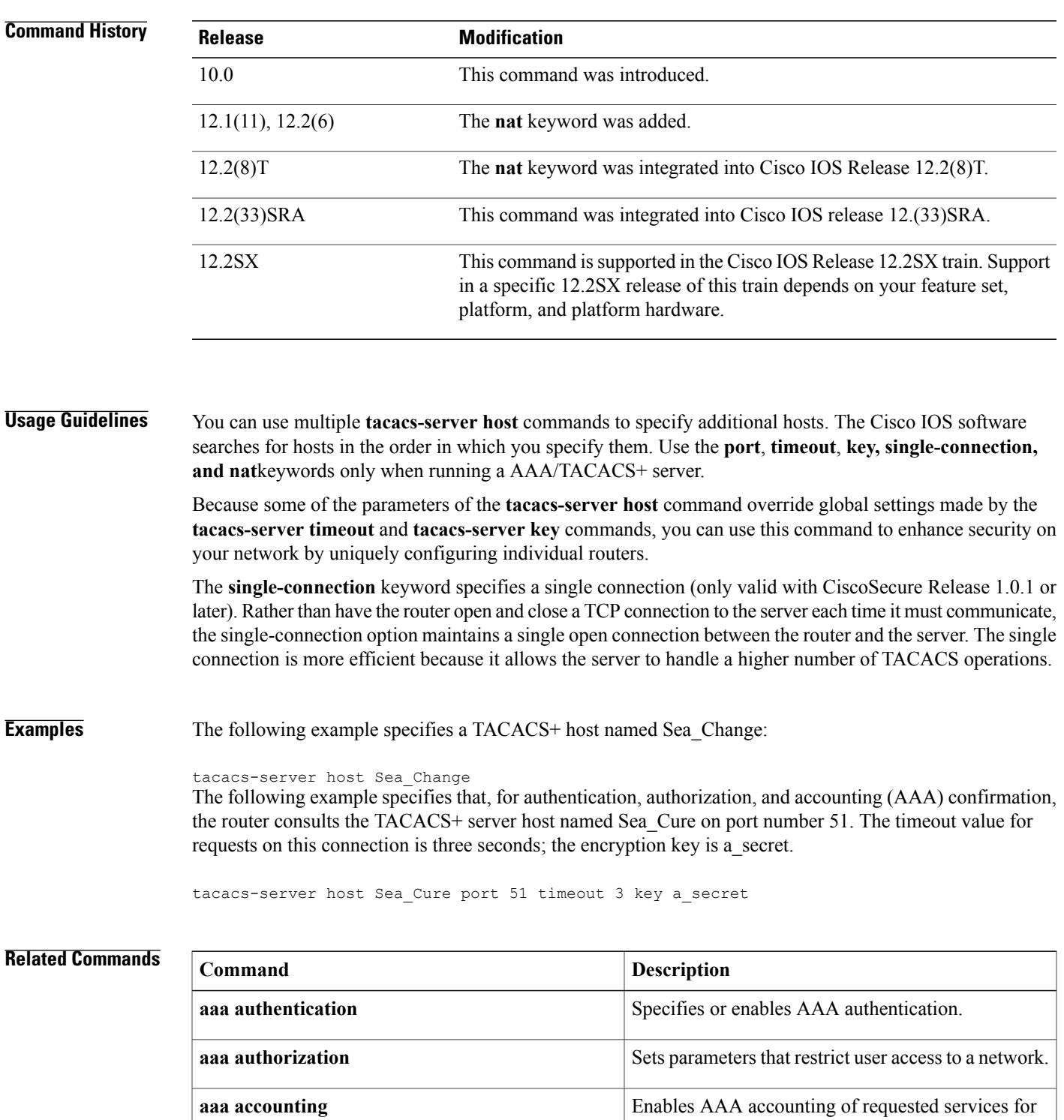

**Cisco IOS Security Command Reference: Commands S to Z, Cisco IOS XE Release 3SE (Cisco WLC 5700 Series)** 

**ppp** Starts an asynchronous connection using PPP.

billing or security.

 $\overline{\phantom{a}}$ 

T

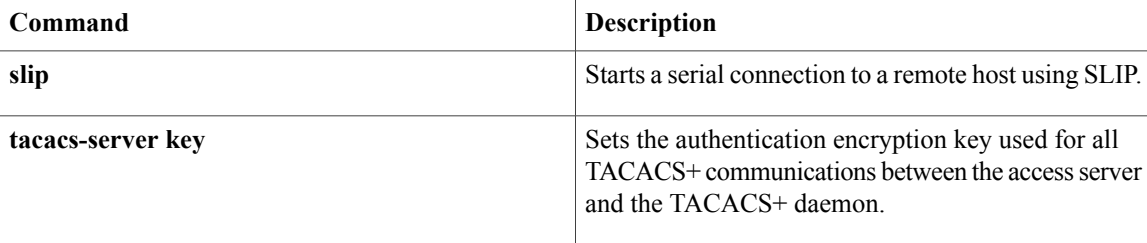

## <span id="page-6-0"></span>**telnet**

To log in to a host that supports Telnet, use the **telnet** command in user EXEC or privileged EXEC mode.

**telnet** *host* [ *port* ] [ *keyword* ]

## **Syntax Description**

 $\mathbf I$ 

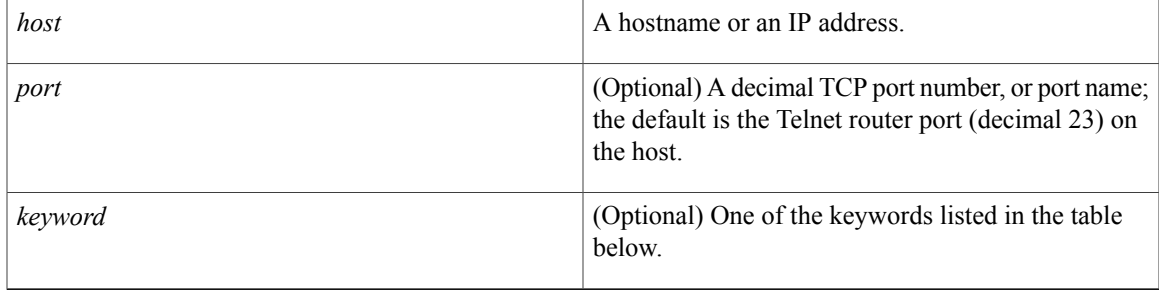

### **Command Modes** User EXEC Privileged EXEC

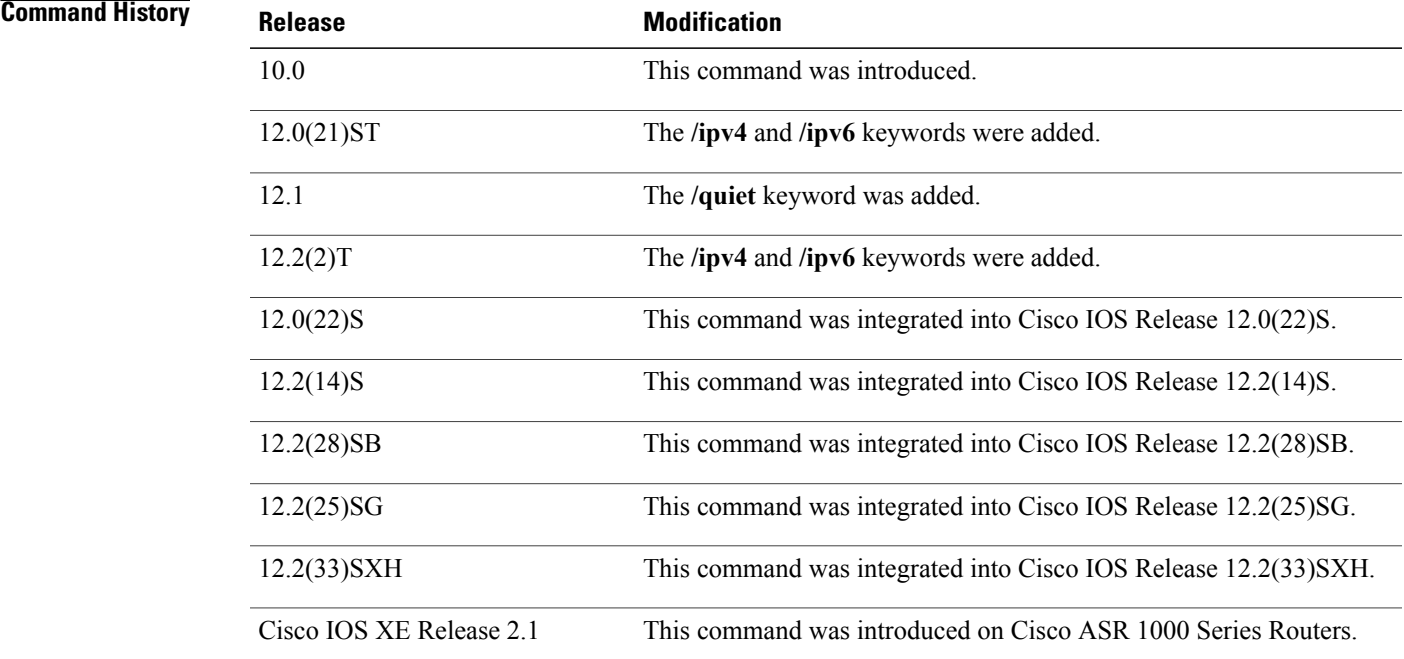

**Usage Guidelines** The table below lists the optional **telnet** command keywords.

 $\mathbf I$ 

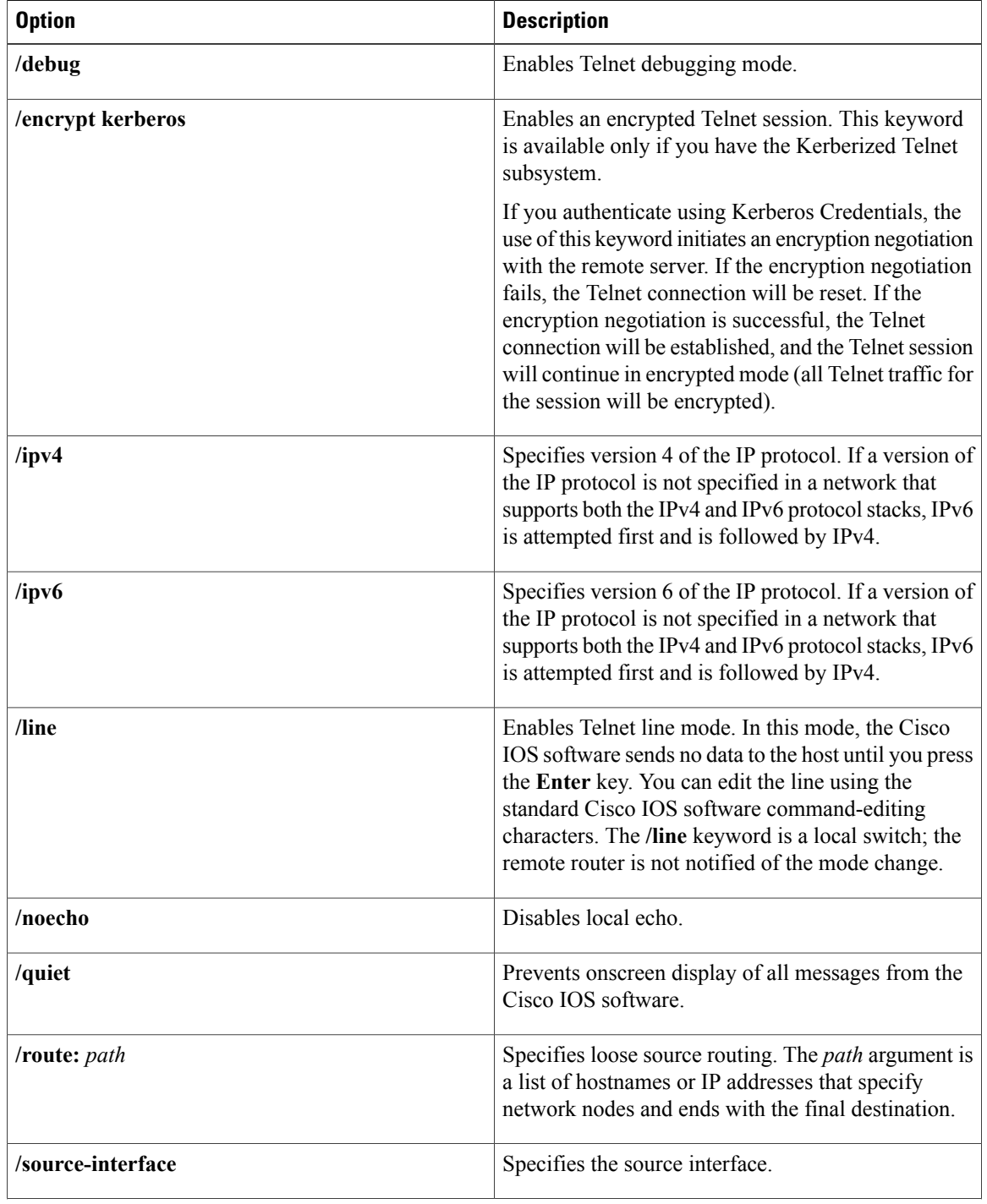

### **Table 1: telnet Keyword Options**

 $\overline{\phantom{a}}$ 

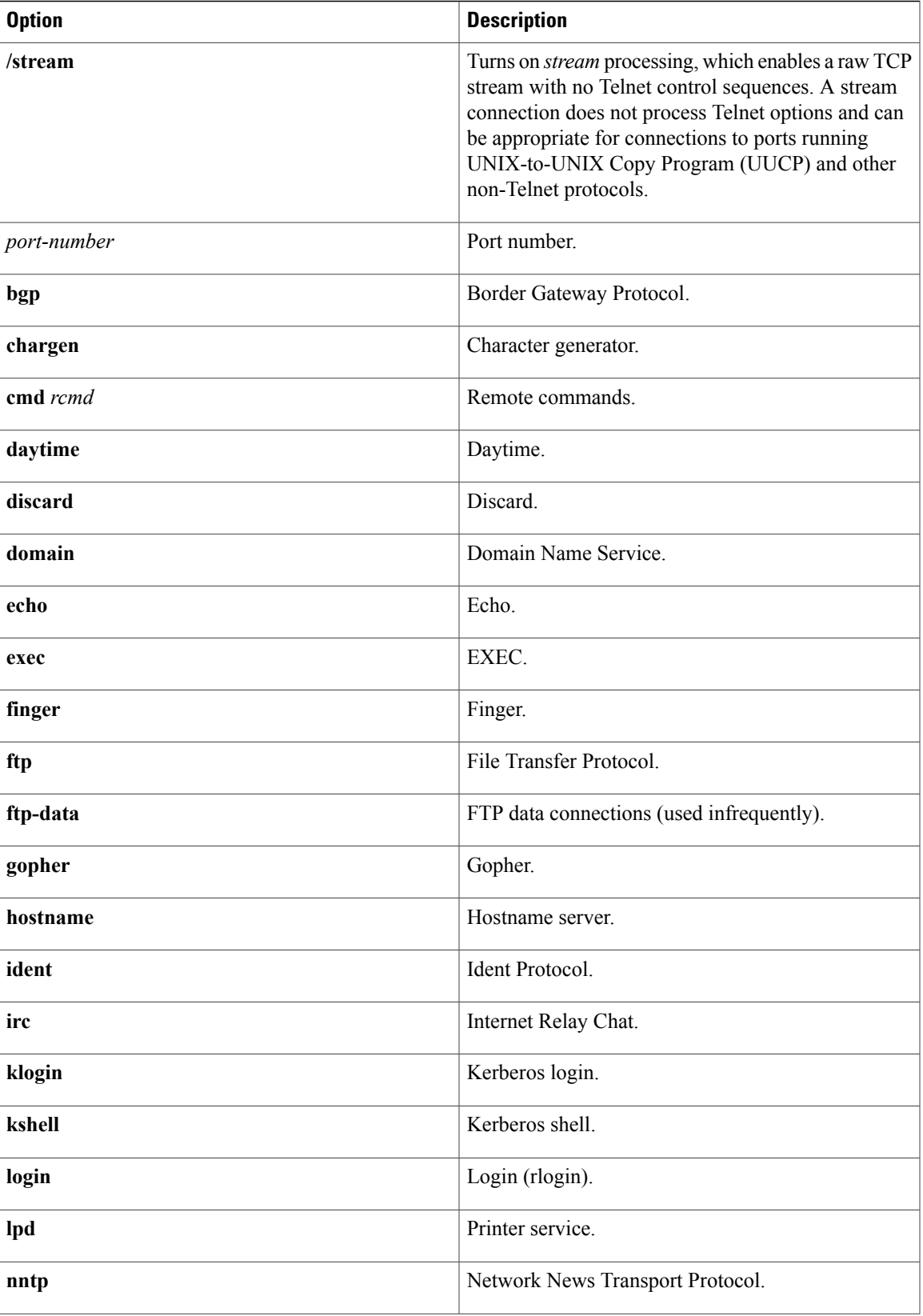

**Cisco IOS Security Command Reference: Commands S to Z, Cisco IOS XE Release 3SE (Cisco WLC 5700 Series)** 

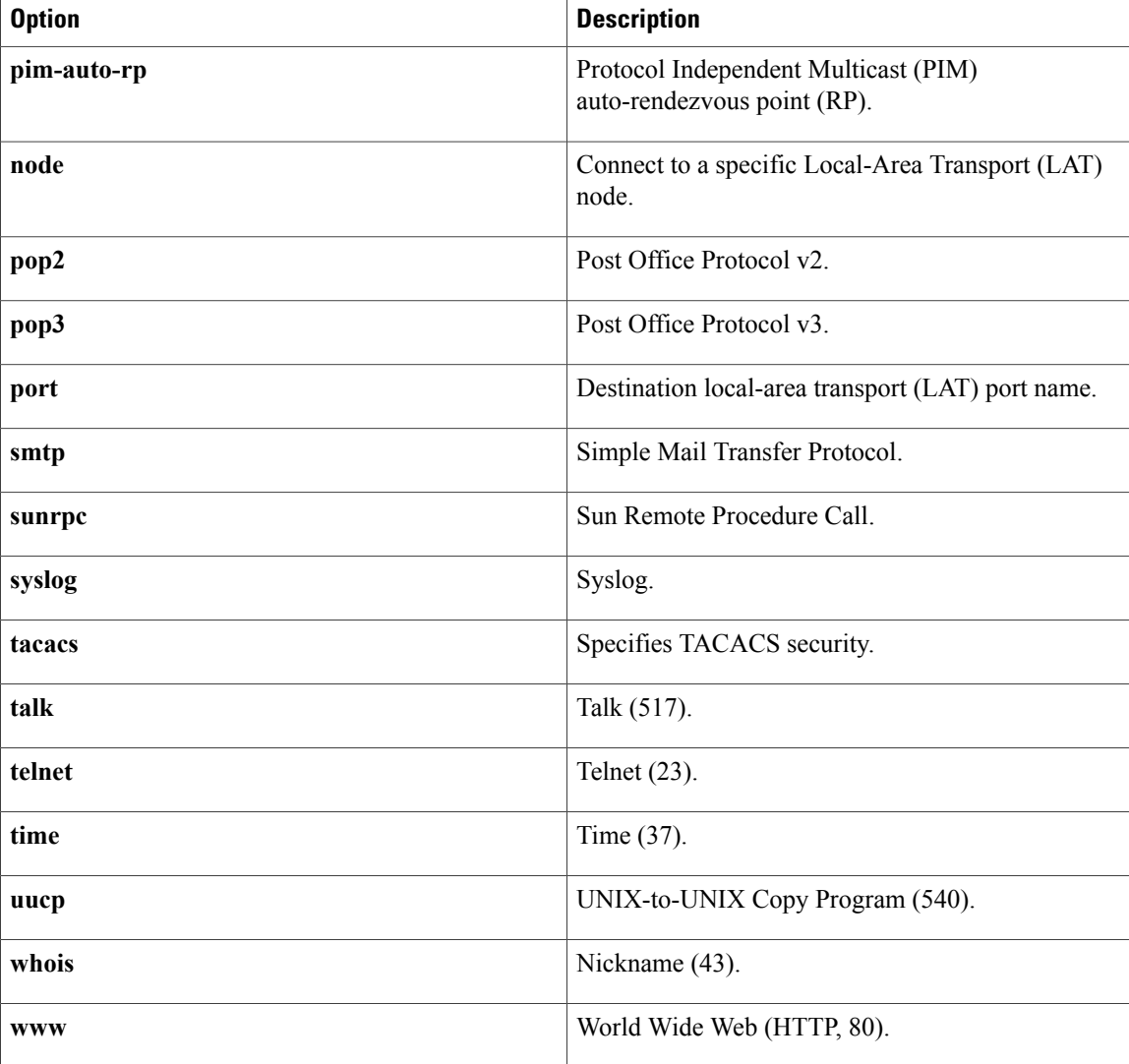

With the Cisco IOS implementation of TCP/IP, you are not required to enter the **connect** or **telnet** command to establish a terminal connection. You can enter only the learned hostname--aslong asthe following conditions are met:

- The hostname is different from a command word for the router.
- The preferred transport protocol is set to **telnet**.

To display a list of the available hosts, use the **show hosts** command. To display the status of all TCP connections, use the **show tcp** command.

The Cisco IOS software assigns a logical name to each connection, and several commands use these names to identify connections. The logical name is the same as the hostname, unless that name is already in use, or you change the connection name with the **name-connection** EXEC command. If the name is already in use, the Cisco IOS software assigns a null name to the connection.

The Telnet software supports special Telnet commands in the form of Telnet sequences that map generic terminal control functions to operating system-specific functions. To issue a special Telnet command, enter the escape sequence and then a command character. The default escape sequence is Ctrl-^ (press and hold the Ctrl and Shift keys and the 6 key). You can enter the command character as you hold down Ctrl or with Ctrl released; you can use either uppercase or lowercase letters. The table below lists the special Telnet escape sequences.

**Table 2: Special Telnet Escape Sequences**

| <b>Escape Sequence</b> | <b>Purpose</b>                  |
|------------------------|---------------------------------|
| $Ctrl^ b$              | <b>Break</b>                    |
| Ctrl- $\wedge$ c       | Interrupt Process (IP and IPv6) |
| $Ctrl^{\wedge} h$      | Erase Character (EC)            |
| $Ctrl^{\wedge}$ o      | Abort Output (AO)               |
| Ctrl- $\wedge$ t       | Are You There? (AYT)            |
| $Ctrl^{\wedge} u$      | Erase Line (EL)                 |

<span id="page-10-0"></span><sup>1</sup> The caret ( $\hat{ }$ ) symbol refers to Shift-6 on your keyboard.

At any time during an active Telnet session, you can list the Telnet commands by pressing the escape sequence keys followed by a question mark at the system prompt: **Ctrl-^ ?**

A sample of this list follows. In this sample output, the first caret (^) symbol represents the Ctrl key, and the second caret represents Shift-6 on your keyboard:

```
router> ^^?
[Special telnet escape help]
^^B sends telnet BREAK<br>^^C sends telnet IP
^^C sends telnet IP<br>^^H sends telnet EC
     sends telnet EC
^^O sends telnet AO<br>^^T sends telnet AY
^^T sends telnet AYT<br>^^U sends telnet EL
       sends telnet EL
```
You can have several concurrent Telnet sessions open and switch among them. To open a subsequent session, first suspend the current connection by pressing the escape sequence (Ctrl-Shift-6 then x [Ctrl $\alpha$ ] by default) to return to the system command prompt. Then open a new connection with the **telnet** command.

To terminate an active Telnet session, enter any of the following commands at the prompt of the device to which you are connecting:

- **close**
- **disconnect**
- **exit**
- **logout**
- **quit**

#### **Examples** The following example establishes an encrypted Telnet session from a router to a remote host named host1:

router>

#### **telnet host1 /encrypt kerberos**

The following example routes packets from the source system host1 to example.com, then to 10.1.0.11, and finally back to *host1* :

router> **telnet host1 /route:example.com 10.1.0.11 host1**

The following example connects to a host with the logical name host1:

#### router> **host1**

The following example suppresses all onscreen messages from the Cisco IOS software during login and logout:

router>

#### **telnet host2 /quiet**

The following example shows the limited messages displayed when connection is made using the optional **/quiet** keyword:

```
login:User2
Password:
        Welcome to OpenVMS VAX version V6.1 on node CRAW
     Last interactive login on Tuesday, 15-DEC-1998 11:01
     Last non-interactive login on Sunday, 3-JAN-1999 22:32
Server3)logout
                 logged out at 16-FEB-2000 09:38:27.85
```
#### **Related Commands**

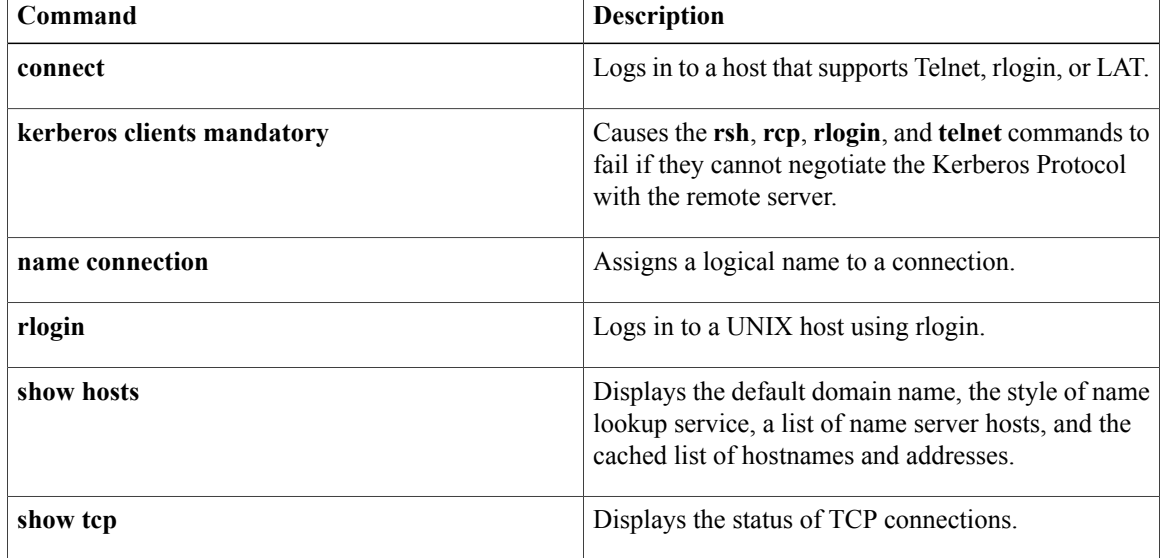

## <span id="page-12-0"></span>**test aaa group**

To associate a dialed number identification service (DNIS) or calling line identification (CLID) user profile with the record that is sent to the RADIUS server or to manually test load-balancing server status, use the **test aaa group** command in privileged EXEC mode.

### **DNIS and CLID User Profile**

**test aaa group** {*group-name***| radius**} *username password* **new-code** [**profile** *profile-name*]

#### **RADIUS Server Load Balancing Manual Testing**

**test aaa group***group-name* [**server** *ip-address*] [**auth-port** *port-number*] [**acct-port** *port-number*] *username password* **new-code** [**count** *requests*] [**rate** *requests-per-second*] [**blocked** {**yes| no**}]

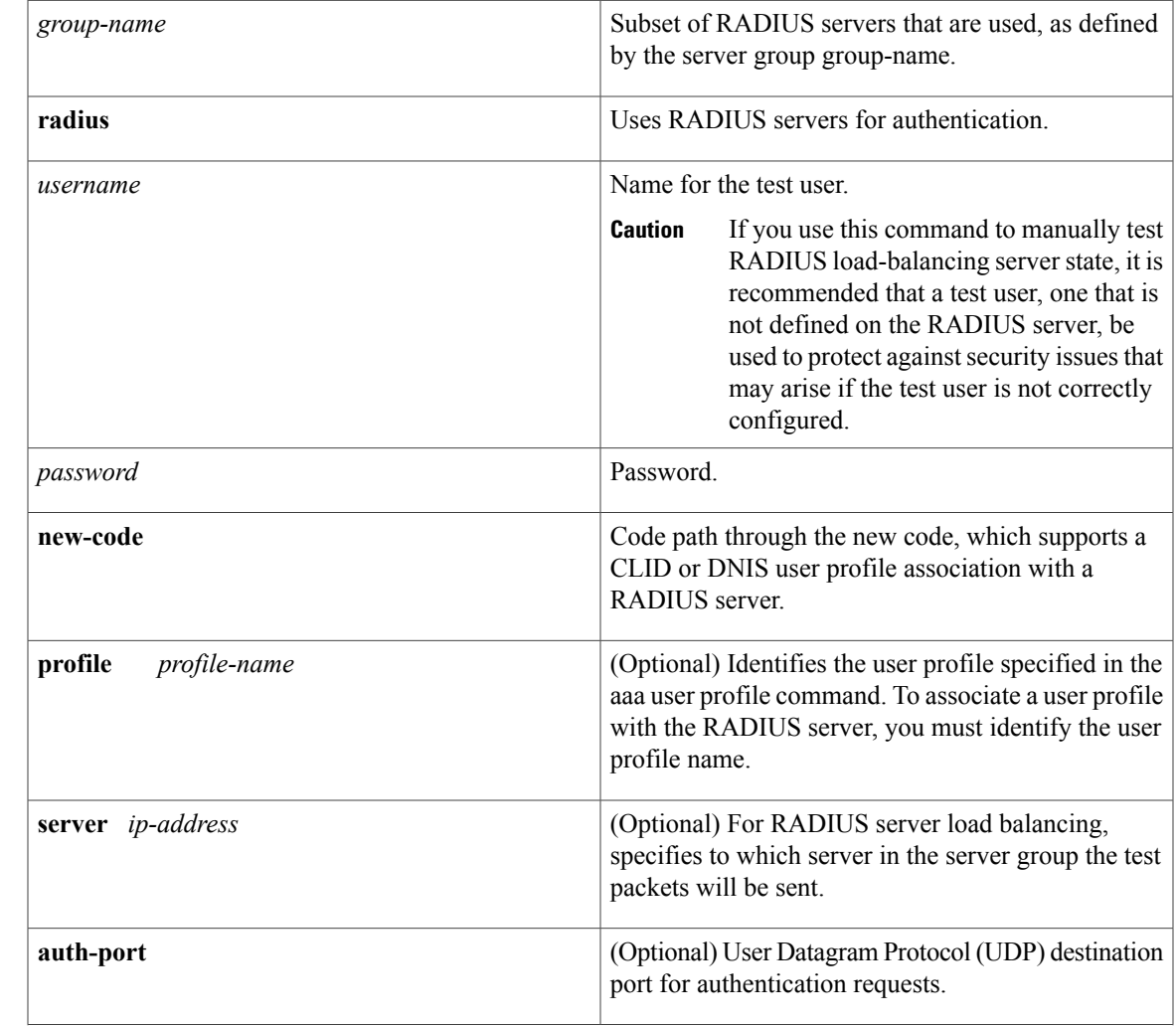

### **Syntax Description**

Г

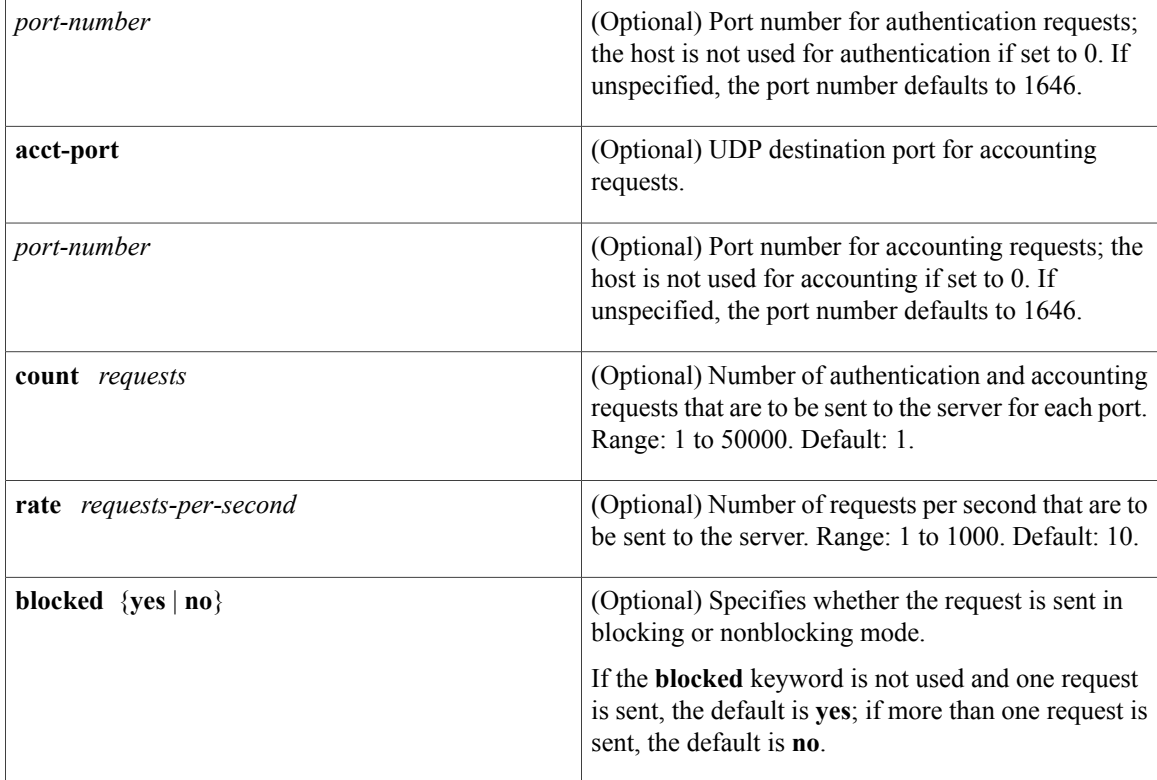

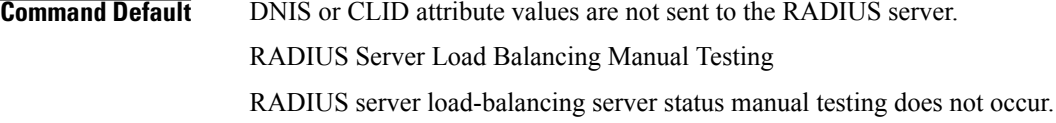

## **Command Modes** Privileged EXEC (#)

## **Command History Release <b>Modification** 12.2(4)T This command was introduced. The following keywords and arguments were added for configuring RADIUS load balancing manual testing functionality: **server** *ip-address*, **auth-port** *port-number*, **acct-port** *port-number*, **count***request*, **rate** *requests-per-second*, **blocked**. 12.2(28)SB 12.4(11)T This command was integrated into Cisco IOS Release 12.4(11)T. This command was enhanced to show user attributes returned from RADIUS authentication when authentication is successful. 12.2(31)ZV1

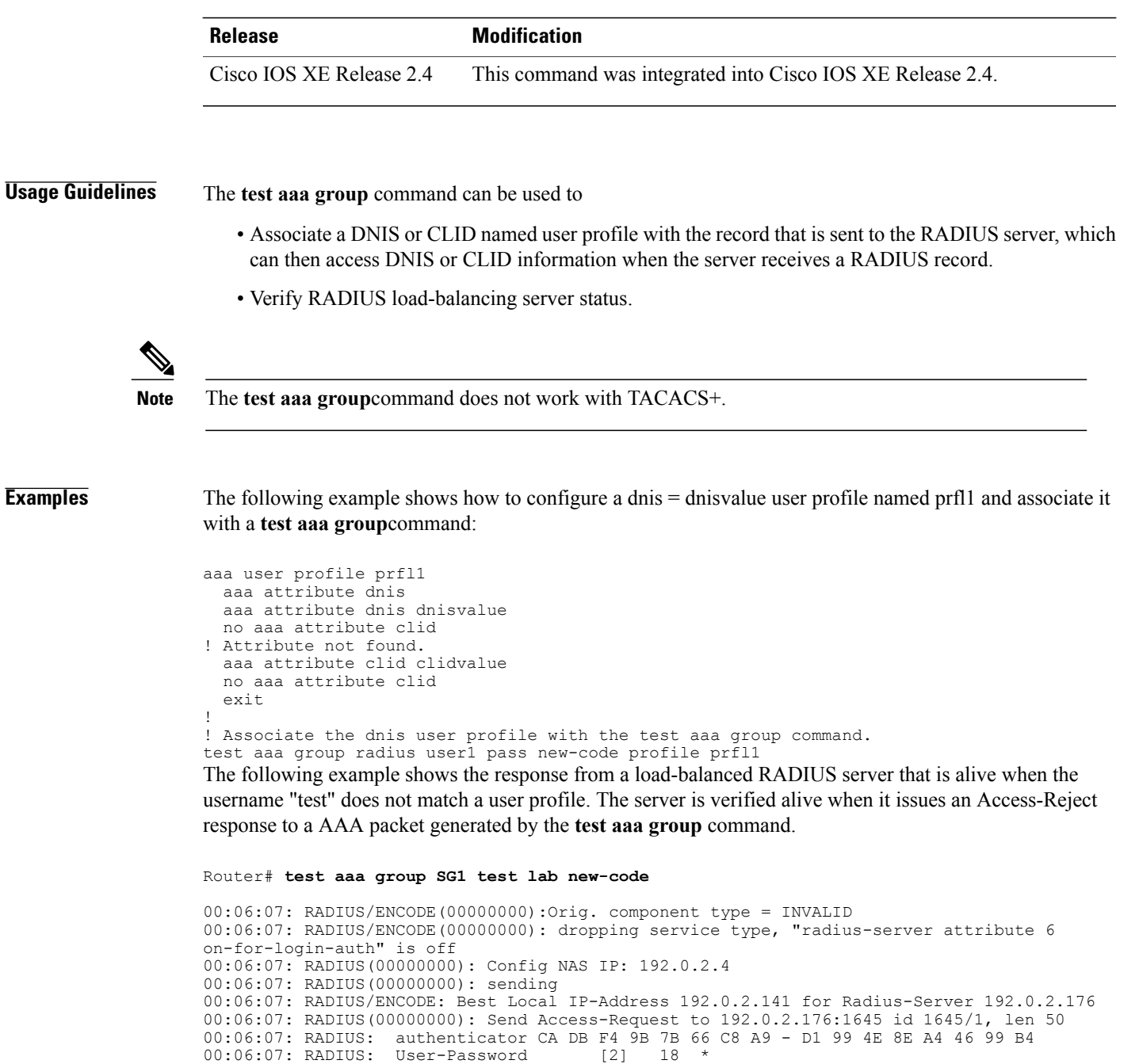

**Cisco IOS Security Command Reference: Commands S to Z, Cisco IOS XE Release 3SE (Cisco WLC 5700 Series)** 

00:06:07: RADIUS: Received from id 1645/1 192.0.2.176:1645, Access-Reject, len 44 00:06:07: RADIUS: authenticator 2F 69 84 3E F0 4E F1 62 - AB B8 75 5B 38 82 49 C3

00:06:07: RADIUS: Aeply-Message [18] 24<br>00:06:07: RADIUS: 41 75 74 68 65 6E 74 69 63 61 74 69 6F 6E 20 66 [Authentication ]<br>00:06:07: RADIUS: 61 69 6C 75 72 65 [failure]

61 69 6C 75 72 65 [failure]

00:06:07: RADIUS: User-Name [1] 6 "test" 00:06:07: RADIUS: NAS-IP-Address [4] 6 192.0.2.141

00:06:07: RADIUS: Reply-Message [18] 24

 $\mathbf I$ 

00:06:07: RADIUS(00000000): Received from id 1645/1

00:06:07: RADIUS/DECODE: Reply-Message fragments, 22, total 22 bytes

**Examples** The following example shows the user attribute list that the RADIUS server returns when you issue the test aaa command and authentication is successful:

```
Router# test aaa group radius viral viral new-code blocked no
AAA/SG/TEST: Sending 1 Access-Requests @ 10/sec, 0 Accounting-Requests @ 10/sec
CLI-1#AAA/SG/TEST: Testing Status
AAA/SG/TEST: Authen Requests to Send: 1<br>AAA/SG/TEST: Authen Requests Processed: 1
                      Authen Requests Processed : 1
AAA/SG/TEST: Authen Requests Sent : 1<br>AAA/SG/TEST: Authen Requests Replied : 1
AAA/SG/TEST: Authen Requests Replied : 1<br>AAA/SG/TEST: Authen Requests Successful : 1
AAA/SG/TEST: Authen Requests Successful : 1
AAA/SG/TEST: Authen Requests Failed : 0
AAA/SG/TEST: Authen Requests Error : 0
AAA/SG/TEST: Authen Response Received : 1
AAA/SG/TEST: Authen No Response Received: 0
AAA/SG/TEST: Testing Status<br>AAA/SG/TEST: Account Re
                     Account Requests to Send : 0
AAA/SG/TEST: Account Requests Processed : 0<br>AAA/SG/TEST: Account Requests Sent : 0
AAA/SG/TEST: Account Requests Sent : 0<br>AAA/SG/TEST: Account Requests Replied : 0
AAA/SG/TEST: Account Requests Replied :<br>AAA/SG/TEST: Account Requests Successful :
AAA/SG/TEST: Account Requests Successful : 0
AAA/SG/TEST: Account Requests Failed : 0
AAA/SG/TEST: Account Requests Error : 0<br>AAA/SG/TEST: Account Response Received : 0
AAA/SG/TEST: Account Response Received<br>AAA/SG/TEST: Account No Response Receive
                      Account No Response Received: 0
USER ATTRIBUTES
username "Username:viral"<br>
nas-ip-address 3.1.1.1
nas-ip-address 3.1.1<br>interface "210"interface "210"<br>service-type 1 [Login]
service-type 1 [Login<br>Framed-Protocol 3 [ARAP]
Framed-Protocol 3 [ARAP]<br>ssq-account-info "S20.5.0.2"
ssg-account-info<br>ssg-command-code
                          0B 4C 32 54 50 53 55 52 46
Router
```
### $Related$  **Commands**

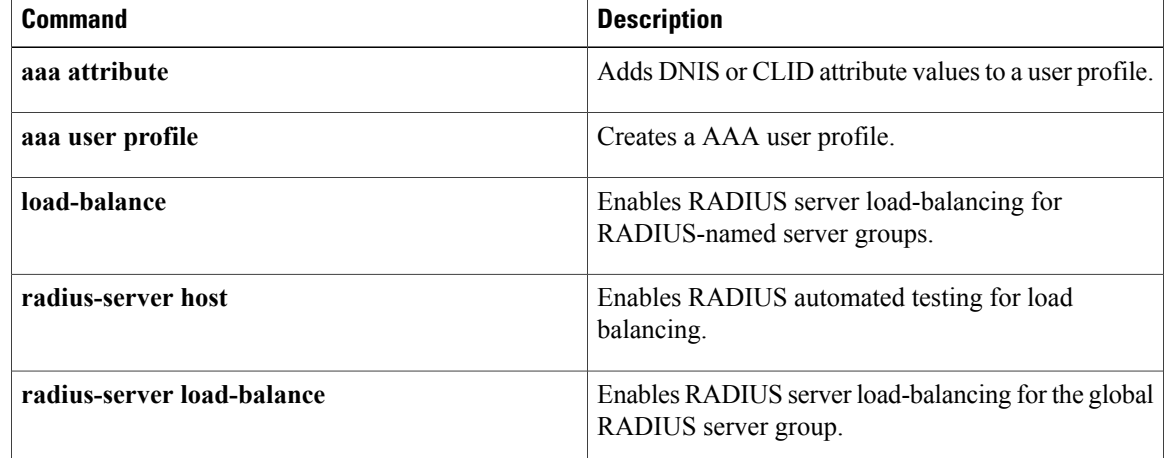

## <span id="page-16-0"></span>**timeout (TACACS+)**

Г

To configure the time to wait for a reply from the specified TACACS server, use the **timeout**command in TACACS+ server configuration mode. To return to the command default, use the **no** form of this command.

**timeout** *seconds*

**no timeout** *seconds*

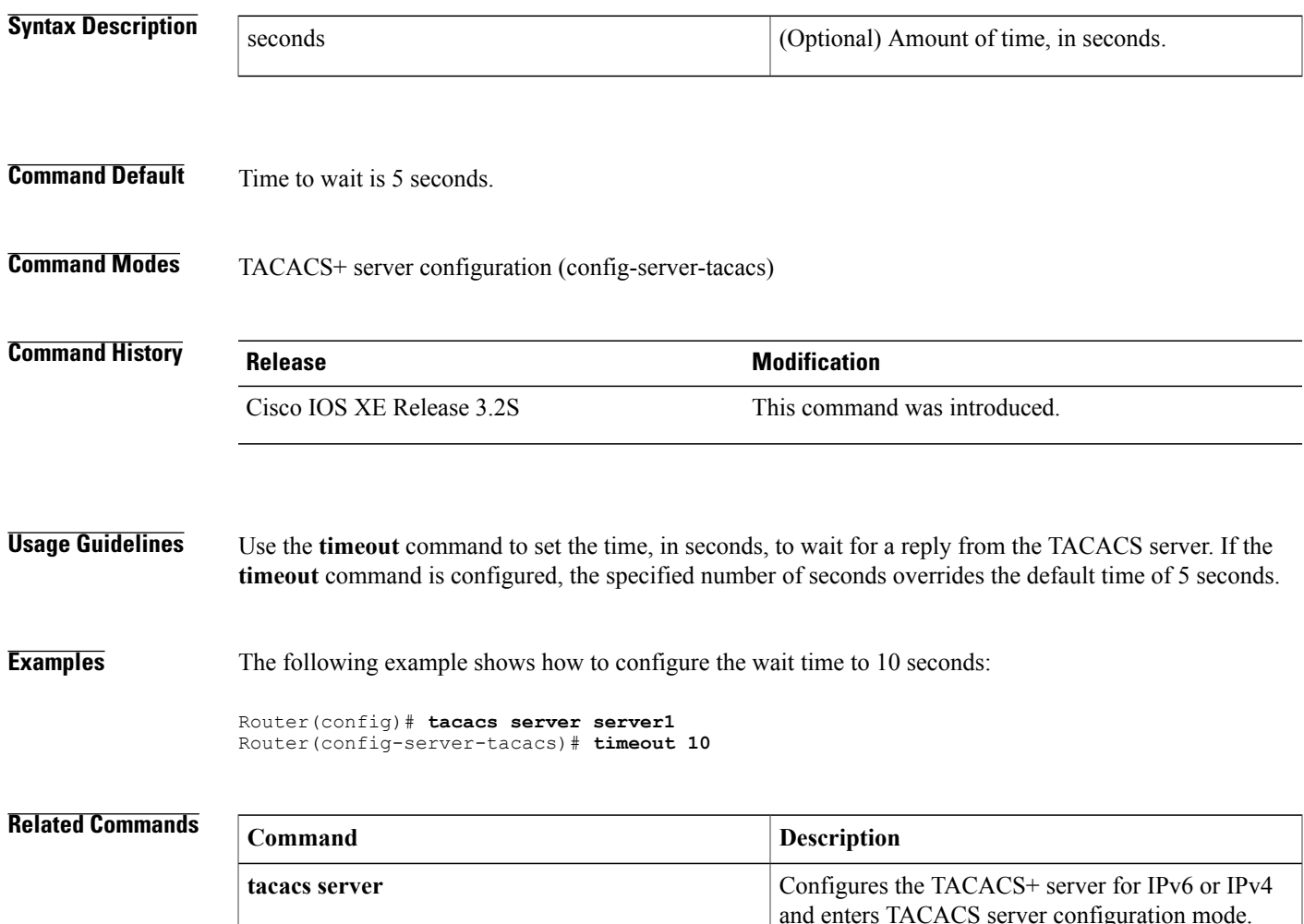

 $\mathbf{I}$ 

T